はじめて製造所固有記号の届出をする方へ

## 1.基本情報の登録

届出者の基本情報を登録し、届出データベースのログインに 必要なIDを取得する必要があります。

### (1)基本情報の仮登録

使用するブラウザから下記URLにアクセス。

<https://www.fld.caa.go.jp/caaks/ccsc01/seizoshoToroku>

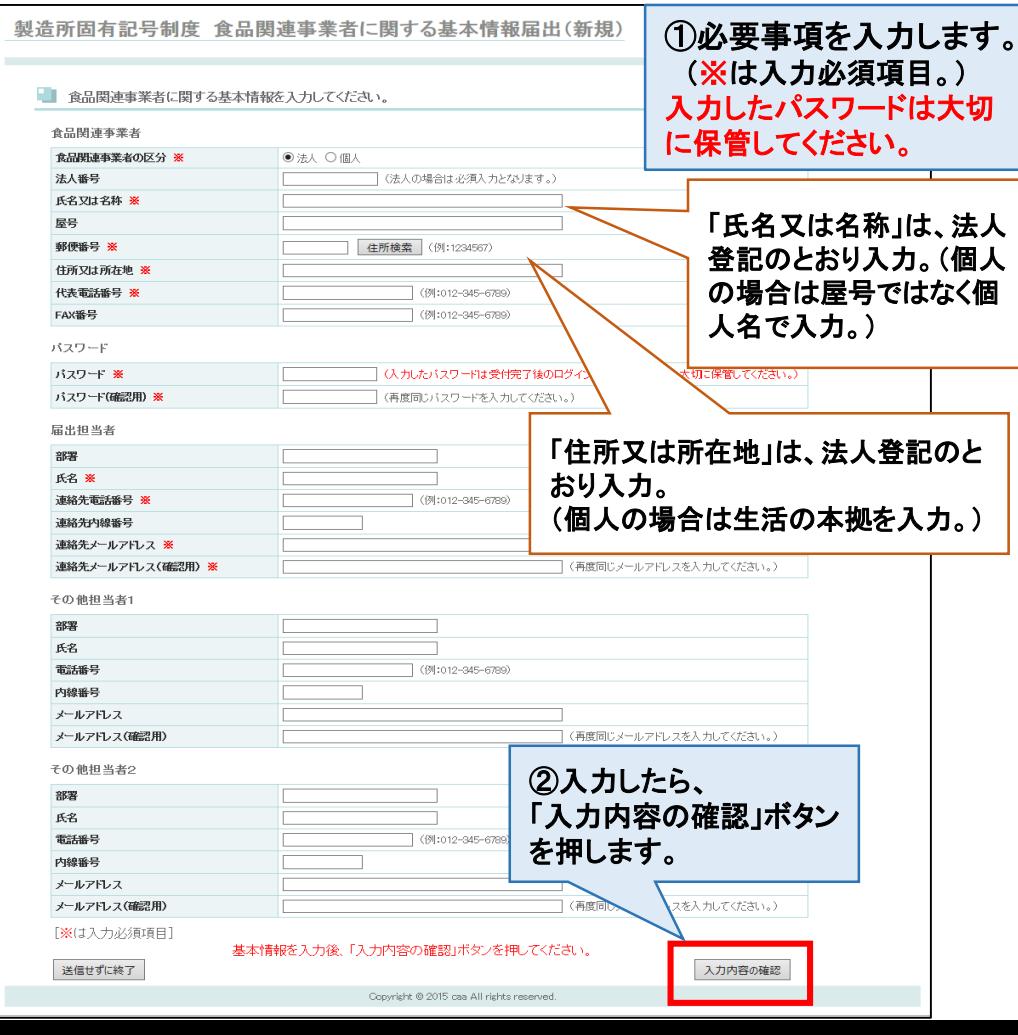

#### システムを利用する前に確認してください! ○本システムが動作する環境要件は、以下のとおりです。

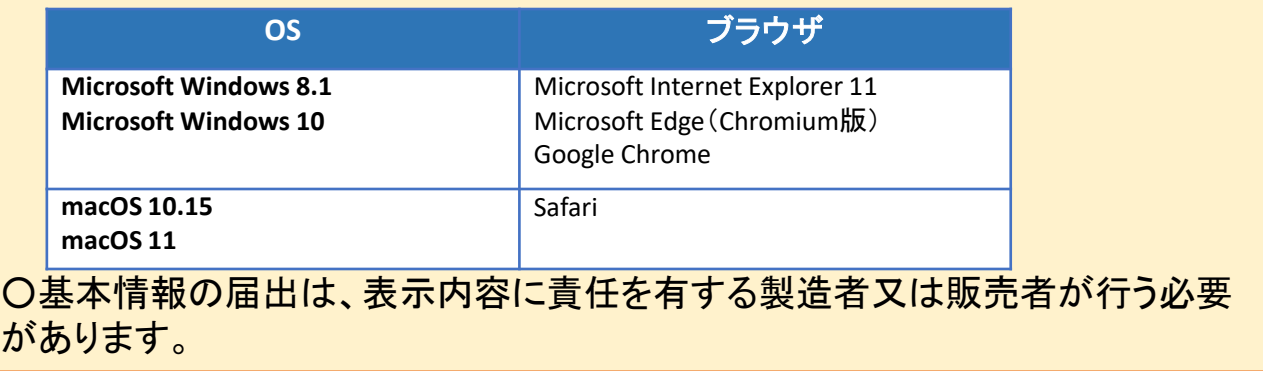

(2)仮登録した基本情報を送信

## 送信前に確認してください!

□氏名又は名称:(法人の場合)法人登記のとおり記載していますか? (個人の場合)屋号ではなく個人名を記載していますか? □住所又は所在地: (法人の場合)法人登記のとおり記載していますか? □パスワード:入力したパスワードの控えをとりましたか? ※これ以降、パスワードは表示されません。必ず控えておいてください。

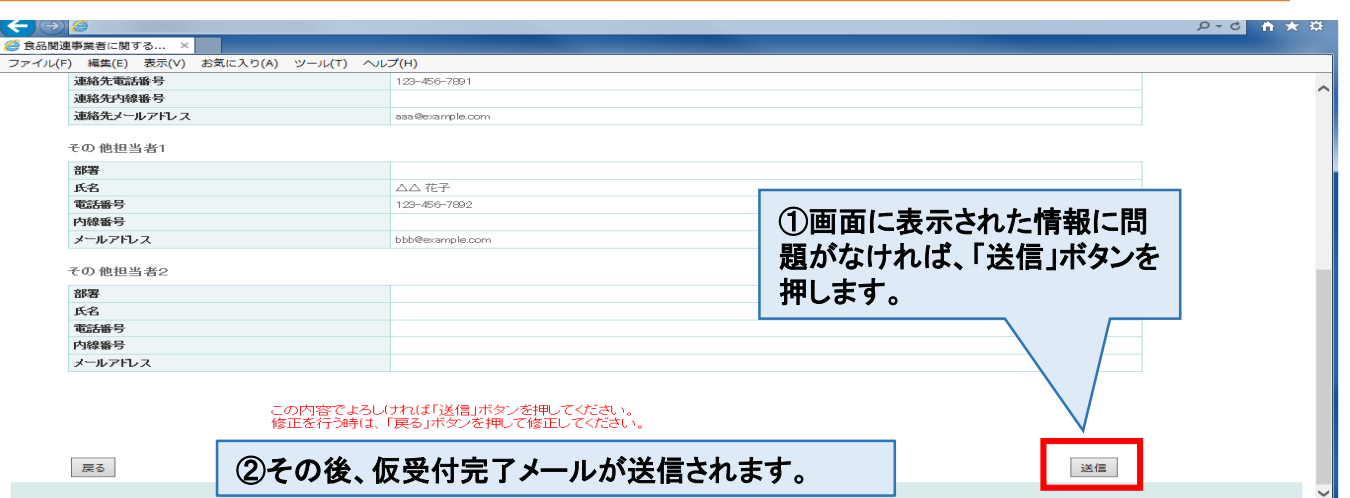

### (3)基本情報の届出を送信(本登録) 仮受付完了のメールに記載されているURLに24時間以内に必ずアクセス。

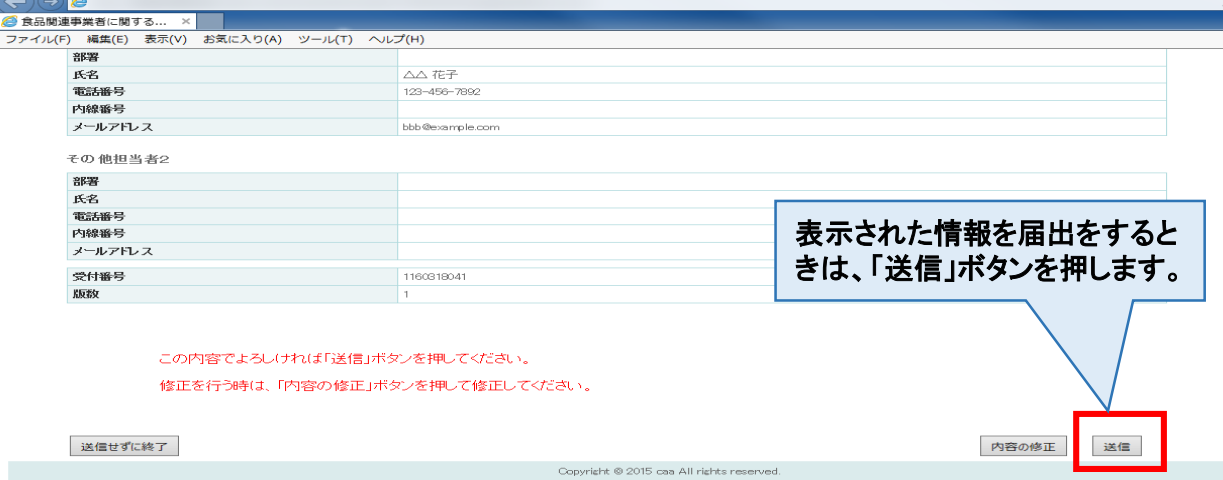

#### ※仮受付された基本情報に24時間以内にアクセスしなかった場合 仮受付された基本情報は、24時間を経過すると、自動的に削除されますので、24時間が 経過した場合は、最初からやり直してください。

#### (4)受付完了

送信された内容を消費者庁担当者が2、3日を目安に確認します。送信され た内容に不備がない場合、受付完了のメールが送信されます。

メールにはユーザIDが記載されているので、厳重な管理をお願いいたします。

送信された基本情報に不備があった場合、差戻しメールが送信されますので、 差戻しコメントを確認の上、記載されているURLにアクセスし、基本情報を修正 し、再度送信をしてください。

# 2.基本情報の変更

基本情報に登録した食品関連事業者に関する情報について変更 が生じた場合は、基本情報の変更を行う必要があります。更新のお 知らせメールが届かなくなります。

なお、食品関連事業者の住所又は所在地を変更する場合は、製造 所固有記号の届出情報の変更も必要になります。

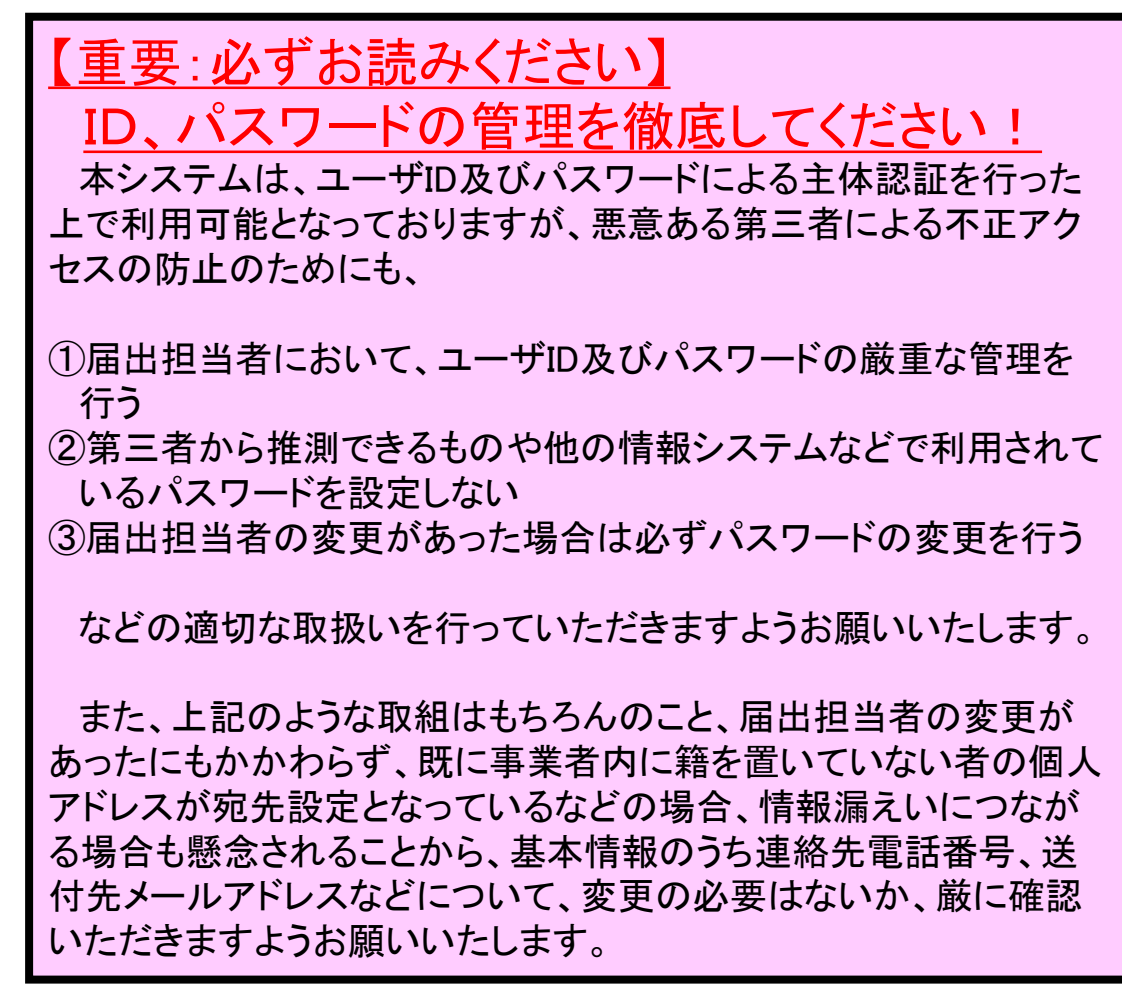